## Submit application for Certification of Translation Service in civil case

This step-by-step guide outlines the general process required to submit application for Certification of Translation Service in civil case using integrated Court Case Management System ("iCMS"). It is for general guidance only. The screenshots provided hereunder are for general illustration purpose and may not be specific for the case/document concerned.

| Item | Process                                                                                                    | Related screenshots for reference                                                                                                    |
|------|----------------------------------------------------------------------------------------------------|----------------------------------------------------------------------------------------------------|
| 1.   | Login user account                                                                                                    | Organization User                                                                                                    |
|      | Either by Organization User<br>("OU") or Individual User<br>("IU") account holder.<br>[Note: Please refer to<br>relevant step-by-step guide<br>"Account Login and<br>Logout" for more<br>information if necessary.] | Crean ID: AUTH-LCN-00001  LOGIN  Please fill in the information below. Fields marked with an asterisk (*) are mandatory.  Account Type  Organization  Organization  Cogin Name*  Password*  Excell  Register an Account   Account Activation   Reset Password  Individual User |
|      |                                                                                                    | Screen ID: AUTH-LGN-00001                                                                                                    |
|      |                                                                                                    | LOCIN Please fill in the information below. Fields marked with an asterisk (*) are mandatory.  Account Type Individual User (*) Organization Code * Login Name * Password *  LOCIN  Register an Account   Account Activation   Reset Password                                  |
| 2.   | <u>Access "Submit</u><br><u>Application" function</u>                                                                                                    | 可 決 稿 構<br>JUDICIARY<br>Welcome to Judiciary Web Portal! You can access the services of the integrated Court Case Management System ("iCMS") in this portal.                                                                                                    |
|      | Select relevant court>                                                                                                    | Home District Court Update Your Profile Subject Very date Your Profile Subject • DATE/TIME Very date Your Profile Subject • DATE/TIME Very date Your Profile Subject • DATE/TIME You have no message                                                                           |

| Item | Process                                                                                                    | Related screenshots for reference                                                                                                    |
|------|----------------------------------------------------------------------------------------------------|----------------------------------------------------------------------------------------------------|
|      | Click "Certification of<br>Translation Service"><br>Click "Submit<br>Application">                                                                                                    | Welcome to Judiciary Web Portall You can access the services of the integrated Court Case Management System ("ICMS") in this portal.  Home bistrict Court Bistriatic Court Bistriation of Document Bistriation Service Bistriation Service Bistriatio |
| 3.   | Select case type                                                                                                    | User Interface: Confirmation is displayed.                                                                                                    |
|      | Select case type by clicking radio button "Civil">                                                                                                    | Image: Section 2       Image: Section 2         Image: Section 2       Image: Section 2                                                                                                    |
| 4.   | <b><u>Confirmation of</u></b><br><u>compliance with Practice</u><br><u>Direction 10.2</u>                                                                                                    | Confirmation Screen ID: ECTS-APP-00011                                                                                                    |
|      | Select "Yes" on "I shall<br>serve this proposed<br>translation on all parties<br>within three days." (If "No"<br>is selected, please briefly<br>explain.)><br>If there is a proposed/<br>certified translation of the<br>other party, tick "I annex<br>herewith the original | event of the contract of the contract of th   |

| Item | Process                                                                                                    | Related screenshots for reference                                                                                                    |
|------|----------------------------------------------------------------------------------------------------|----------------------------------------------------------------------------------------------------|
|      | proposed/ certified<br>translation of the other<br>party." and move on to Item<br>5 >                       | Confirmation     Screen ID: ECTS-APP-00011       1     2       Confirmation     Application Details       Uploading of Documents     Preview of Application Details   Payment Acknowledgement                                                                                                    |
|      | Otherwise, tick "I have not<br>received any<br>proposed/certified<br>translation from the other<br>party."> | <ul></ul>                                                                                                    |
|      | Click "NEXT" and move<br>on to Item 6>                                                                      | NEXT                                                                                                    |
| 5.   | Upload proposed/<br>certified translation of the<br>other party                                             | Confirmation Screen ID: ECTS-APP-0001                                                                                                    |
|      | Click "Upload">                                                                                             | Confirmation Application Details Uploading of Decuments Preview of Application Details Payment Acknowledgement   Port of the payment of the payment of the |
|      |                                                                                                    | NEXT<br>There is a pop-up for uploading document(s).                                                                                                    |
|      |                                                                                                    | Drag and drop file here                                                                                                    |
|      | Click "BROWSE FILES">                                                                                       | or<br>BROWSE FILES                                                                                                    |
|      |                                                                                                    | Uploaded Documents       Document Name     Type     Size (0 B)       No Document Uploaded.                                                                                                    |
|      |                                                                                                    | CLOSE OK                                                                                                    |

| Process                                                                                                    | Related screenshots for reference                                                                                                    |
|----------------------------------------------------------------------------------------------------|----------------------------------------------------------------------------------------------------|
| Select the file to be<br>uploaded and click<br>"Open">                                                                                                    | Select the file of proposed/ certified translation of the other party in the file explorer.                                                                                                    |
| [Note: You may also use<br>"Drag and drop file here"<br>feature to upload document<br>file. Please refer to the<br>step-by-step guide "Upload<br>document using 'drag and<br>drop' feature" for more<br>information.] | Organize • New folder       Ele modified       Ele folder         Image: Decomment of Decomment of |
|                                                                                                    | Drag and drop file here                                                                                                    |
| Click "Preview" to view the document uploaded                                                                                                    | or<br>BROWSE FILES                                                                                                    |
| Click "Delete" to delete the<br>uploaded file if it is not in<br>order                                                                                                    | Uploaded Documents<br>Document Name Type Size (11.4<br>KB)                                                                                                    |
| Click "OK" to confirm the<br>upload if the uploaded file<br>is in order>                                                                                                    | Proposed Translation of Other Party.docx     docx     11.4 KB     Preview     Delete       CLOSE     OK                                                                                                    |
| Click "NEXT">                                                                                                    | <form><form></form></form>                                                                                                    |
|                                                                                                    | Select the file to be<br>uploaded and click<br>"Open"><br>[Note: You may also use<br>"Drag and drop file here"<br>feature to upload document<br>file. Please refer to the<br>step-by-step guide "Upload<br>document using 'drag and<br>drop' feature" for more<br>information.]<br>Click "Preview" to view the<br>document uploaded<br>Click "Delete" to delete the<br>uploaded file if it is not in<br>order<br>Click "OK" to confirm the<br>upload if the uploaded file<br>is in order>                                                                                                    |

| Item | Process                                                                                                    | Related screenshots for reference                                                     |
|------|----------------------------------------------------------------------------------------------------|---------------------------------------------------------------------------------------|
| 6.   | Input application details<br>Input/Select details of the<br>application. The following                                                                                                    | User Interface: Application Details is displayed. Fields marked with * are mandatory. |
|      | <ul> <li>fields are mandatory:</li> <li>"Case Number*"</li> <li>"Court*"</li> <li>"Applicant Surname*"</li> <li>"Applicant Given Name*"</li> <li>"Telephone No. (1)*"</li> <li>"Person-in-charge*"</li> <li>"Telephone No. – PIC(1)*"</li> </ul> |                                                                                       |
|      | Click "NEXT">                                                                                                    |                                                                                       |
| 7.   | <u>Upload documents for</u><br><u>certification– provide</u><br><u>Legal Aid information</u>                                                                                                    | User Interface: Uploading of Documents is displayed.                                  |
|      | (If the applicant is not<br>legally aided, move on to<br>Item 8.)                                                                                                    | <form></form>                                                                         |

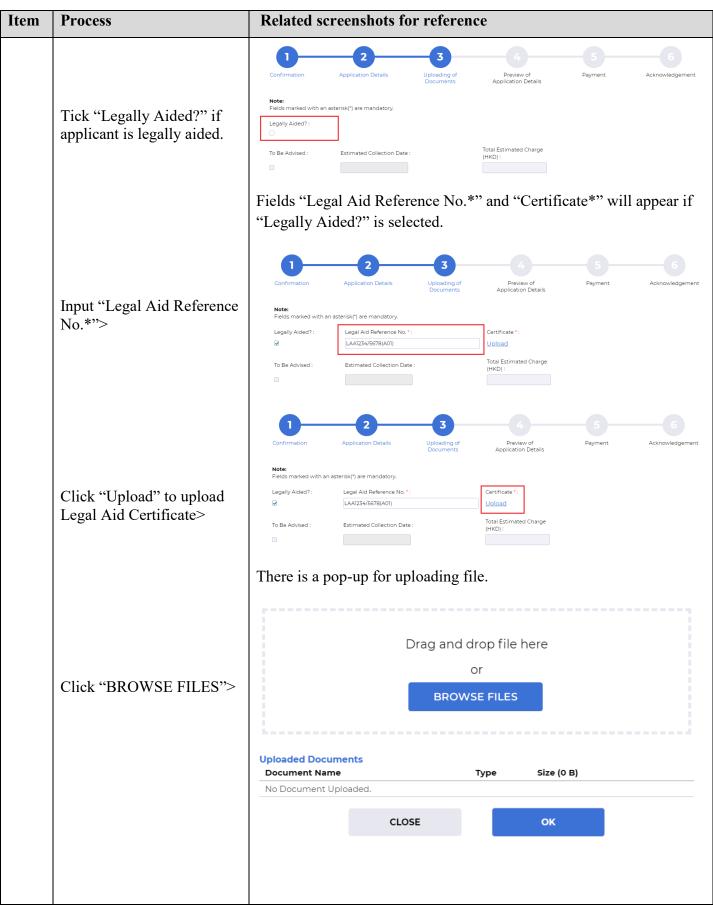

| Item | Process                                                                  | Related screenshots for reference                                                                                                    |
|------|--------------------------------------------------------------------------|----------------------------------------------------------------------------------------------------|
|      | Select the file to be<br>uploaded and click<br>"Open">                   | Select the file of Legal Aid Certificate in the file explorer.                                                                                                    |
|      | Click "OK" to confirm the<br>upload if the uploaded file<br>is in order> | Drag and drop file here<br>Or<br>BROWSE FILES<br>Uploaded Documents<br><u>Document Name Type Size (177.4<br/>KB)</u><br>Legal Aid Certificate.pdf pdf 177.4 KB <u>Preview</u> <u>Delete</u>                                                                                                    |
|      |                                                                          | CLOSE       OK         Legal Aid Certificate is uploaded. To delete the uploaded file and upload another file, you can click the cross next to the file name.         Image: Confirmation Paper Provide Transmitted States (Confirmation Paper Provide Transmitted States (Confirmation Paper Paper Paper Paper Paper Paper Paper Paper Paper Paper Paper Paper Paper Paper Paper Paper Paper Paper Paper Paper Paper Paper Paper Paper Paper Paper Paper Paper Paper Paper Paper Paper Paper Paper Paper Paper P |

| Item | Process                                                                                                    | Related screenshots for reference |
|------|----------------------------------------------------------------------------------------------------|-----------------------------------|
| 8.   | Upload documents for<br>certification – complete         Document(s) for<br>Certification of<br>Translation table         Click "Add" to create a new<br>entry in the Document(s)<br>for Certification of<br>Translation table>         Input/ Select document<br>details. The following fields<br>are mandatory:         • "DOCUMENT<br>TYPE"         • "DOCUMENT<br>TYPE"         • "SOURCE<br>LANGUAGE"<br>(English or Chinese)         • "NO. OF PAGES<br>(SOURCE)"         • "TARGET<br>LANGUAGE"<br>(English or Chinese)         • "NO. OF PAGES<br>(SOURCE)"         • "TARGET<br>LANGUAGE"<br>(English or Chinese)         • "NO. OF PAGES<br>(SOURCE)"         • "TARGET<br>LANGUAGE"<br>(English or Chinese)         • "NO. OF PAGES<br>(TRANSLATION)"         • "SOURCE<br>DOCUMENT"<br>[Note: File format<br>must be pdf.]         • "TRANSLATION"<br>[Note: File format<br>must be doc/ docx.]         • "TRUE COPY"         Click "Upload" under<br>"SOURCE DOCUMENT"<br>and "TRANSLATION" to<br>upload respective files>         Tick "TRUE COPY"> | <form></form>                     |
|      |                                                                                                    |                                   |

| Item | Process                                                                                                    | Related screenshots for reference                                                                                                    |
|------|----------------------------------------------------------------------------------------------------|----------------------------------------------------------------------------------------------------|
|      |                                                                                                    | Upon the completion of documents details and uploading of source<br>document(s) and translation(s), the "Estimated Collection Date",<br>"Total Estimated Charge" and "CERTIFICATION CHARGE" will<br>be shown.                                                                                                    |
|      |                                                                                                    | If the applicant is legally aided, the "Total Estimated Charge" and<br>"CERTIFICATION CHARGE" will display as "0.00".<br>Legally Added?: Legal Add Reference No *:<br>Certificate *:<br>Legal Add Reference No *:<br>Certificate *:<br>Legal Add Reference No *:<br>Certificate *:<br>Legal Add Reference No *:<br>Certificate *:<br>Legal Add Reference No *:<br>Certificate *:<br>Legal Add Reference No *:<br>Certificate *:<br>Certificate *:<br>Certifi |
| 9.   | Upload documents for<br>certification –<br>Confirmation<br>Click "here" to download a<br>template of "Confirmation<br>Form for True Copy"> | Document(s) for Certification of Translation *:<br>No DOCUMENT TYPE: SOURCE NO.OF TARGET NO.OF CERTIFICATION<br>S 0 (HO) SOURCE DOCUMENT TRANSLATION<br>S 0 (HO) SOURCE DOCUMENT TRANSLATION<br>S 0 (HO) SOURCE DOCUMENT TRANSLATION<br>S 0 (HO) SOURCE DOCUMENT TRANSLATION<br>S 0 (HO) SOURCE DOCUMENT TRANSLATION<br>S 0 (HO) SOURCE DOCUMENT TRANSLATION<br>Confirmation Form for Thus Copy (A template can be downloaded from facts)<br>Memolating for Upgent Completion:<br>Unload<br>Neneords found<br>I confirm that the particulars provided are true and correct to the best of my knowledge, information and belief.<br>BACK SAVE DRAFT MEXT                                                                                                    |

| Item | Process                                                                     | Related screenshots for reference                                                                               |
|------|-----------------------------------------------------------------------------|----------------------------------------------------------------------------------------------------|
|      |                                                                             | There is a pop-up for downloading file.                                                                         |
|      | Click "DOWNLOAD" to<br>download the template and<br>save it to your device> | Confirm to download file?                                                                                       |
|      | Click "CLOSE" to close the pop-up box>                                      | CLOSE DOWNLOAD                                                                                                  |
|      | Fill in the Confirmation<br>Form for True Copy>                             | The template for "Confirmation Form for True Copy" is downloaded.  Confirmation Form for Certified True Copy  I |
|      |                                                                             |                                                                                                    |

| Item | Process                                                       | Related screenshots for reference                                                                                                    |
|------|---------------------------------------------------------------|----------------------------------------------------------------------------------------------------|
|      | Click "Upload" under<br>"Confirmation Form for<br>True Copy"> | Confirmation Form for True Copy : (A template can be downloaded from here ) Ubload Memo/Letter for Urgent Completion : Ubload Supporting Document(s) : Ubload No records found.  I confirm that the particulars provided are true and correct to the best of my knowledge, information and belief. BACK SAVE DRAFT NEXT                                                                                                    |
|      |                                                               | There is a pop-up for uploading file.                                                                                                    |
|      |                                                               |                                                                                                    |
|      |                                                               | Drag and drop file here                                                                                                    |
|      |                                                               | or                                                                                                    |
|      | Click "BROWSE FILES">                                         | BROWSE FILES                                                                                                    |
|      |                                                               |                                                                                                    |
|      |                                                               | Uploaded Documents Document Name Type Size (0 B)                                                                                                    |
|      |                                                               | No Document Uploaded.                                                                                                    |
|      |                                                               |                                                                                                    |
|      |                                                               |                                                                                                    |
|      |                                                               | Select the file of Confirmation Form for True Copy in the file                                                                                                    |
|      |                                                               | explorer.                                                                                                    |
|      | Select the file to be<br>uploaded and click<br>"Open">        | Copen     Copen    Copen   Copen   Copen   Copen   Copen   Copen   Copen   Copen   Copen   Copen   Copen   Copen   Copen   Copen   Copen  Copen  Copen  Cop |
|      |                                                               | Structs     MemolyLatter for Urgent Cl.     all       D     Make Electronic     Ucload     CLOSE       D     Update Your Profile     Supporting Document(s):       1     Update Your Profile     Upload       0     Maintenance Schedule     No records found.                                                                                                    |

| Item | Process                     | Related screenshots for reference                                                                                                    |
|------|-----------------------------|----------------------------------------------------------------------------------------------------|
|      |                             | Drag and drop file here<br>or<br>BROWSE FILES                                                                                                    |
|      |                             | Uploaded Documents                                                                                                    |
|      | Click "OK" to confirm the   | Document Name Type KB)                                                                                                    |
|      | upload if the uploaded file | Confirmation Form for True Copy.docx docx 11.9 KB <u>Preview</u> <u>Delete</u>                                                                                              |
|      | is in order>                | CLOSE OK                                                                                                    |
|      |                             |                                                                                                    |
|      |                             | Confirmation Form for True Copy is uploaded.                                                                                                    |
|      |                             | Applicant can also upload "Memo/Letter for Urgent Completion" and "Supporting document(s)" by clicking "Upload" under respective fields.                                    |
|      |                             | Confirmation Form for True Copy : (A template can be downloaded from here )         Confirmation Form for True Copydocx       *         Memo/Letter for Urgent Completion : |
|      |                             |                                                                                                    |
|      |                             | BACK SAVE DRAFT NEXT                                                                                                    |
|      |                             |                                                                                                    |

| Tick "I confirm that the particulars provided are true and correct to the best of my knowledge, information and belief."> Confirmation Form for True Copy: (A template can be downloaded from here) Confirmation Form for True Copy (A template can be downloaded from here) Confirmation Form for True Copy (A template can be downloaded from here) Confirmation Confirmation Confirmation Confirmation Confirmation Confirmation Confirmation Confirmation Confirmation Confirmation Confirmation Confirmation Confirmation Confirmation Confirmation Confirmation Confirmation Confirmation Confirmati | Item | Process                                                                                                   | Related screenshots for reference                                                                                                    |
|----------------------------------------------------------------------------------------------------|------|----------------------------------------------------------------------------------------------------|----------------------------------------------------------------------------------------------------|
| Click "NEXT"> BACK SAVE DRAFT NEXT                                                                                                    |      | particulars provided are true<br>and correct to the best of<br>my knowledge, information<br>and belief."> | Confirmation Form for True Copydocx       *         Memo/Letter for Urgent Completion :       Upload         Supporting Document(s) :       Upload         Wo records found.       .         I confirm that the particulars provided are true and correct to the best of my knowledge, information and belief. |
|                                                                                                    |      | CIICK NEAT >                                                                                              |                                                                                                    |
| 10.Preview application<br>detailsUser Interface: Preview Application Details is displayed.                                                                                                    | 10.  |                                                                                                    | User Interface: Preview Application Details is displayed.                                                                                                    |
| Check if the application details and the files uploaded are in order in order in order in order in the files uploaded are in order in order in the files uploaded are in order in the files uploaded are in the files uploaded are in the files uploaded are in the files uploaded are in the files uploaded are in the files uploaded are in the files uploaded are in the files uploaded are in the files uploaded are in the files uploaded are in the files uploaded are in the files uploaded are in the files uploaded are in the files uploaded are uploaded are in the files uploaded are uploaded are uploaded are uploaded are uploaded are uploaded are uploaded are uploaded are uploaded are uploaded are uploaded are uploaded are uploaded are uploaded are uploaded are uploaded are uploaded are uploaded are uploaded are uploaded are uploaded are uploaded uploaded are uploaded uploaded are uploaded uploaded are uploaded are uploaded are uploaded are uploaded uploaded are uploaded are uploaded uploaded uploaded uploaded are uploaded uploaded are uploaded uploaded uploaded uploaded uploaded uploaded uploaded uploaded uploaded uploaded uploaded uploaded uploaded uploaded uploaded uploaded uploaded uploaded uploaded uploaded uploaded uploaded uploaded uploaded uploaded uploaded up |      | details and the files<br>uploaded are in order<br>Click "SAVE AND                                         | <form></form>                                                                                                    |

| Item | Process                                                                    | Related screenshots for reference                                                                                                    |
|------|----------------------------------------------------------------------------|----------------------------------------------------------------------------------------------------|
|      |                                                                            | There is a pop-up information indicates that the application is saved.                                                                                                    |
|      |                                                                            | Information                                                                                                    |
|      |                                                                            | Saved Successfully!<br>The application is saved. Please proceed to                                                                                                    |
|      |                                                                            | payment.                                                                                                    |
|      | Click "OK">                                                                | ок                                                                                                    |
|      |                                                                            |                                                                                                    |
| 11.  | <u>Make payment</u>                                                        | User Interface: Payment is displayed. If the applicant is legally aided, there will be no amount shown for settlement of Total Fees.                                                                                                    |
|      |                                                                            | Payment Screen ID: ECTS-APP-00015                                                                                                    |
|      | For legally aided applicant,<br>click "PROCEED TO<br>PAYMENT"> (move on to | 1     2     3     4     5     6       Confirmation     Application Details     Uploading of<br>Documents     Preview of<br>Application Details     Payment     Acknowledgement       CASE NUMBER •     DESCRIPTION     AMOUNT (HKD) •                                                                       |
|      | Item 12) Item 12                                                           | All Service Fees under the Court Proceedings (Electronic Technology) (District Court) (Electronic<br>DCPI 1048/2021 Fees) Rules (except Authentication of a document by the Registrar) - Certifying translation (Legal Aid)<br>made outside the Registry from Chinese into English, or vice versa, per page |
|      |                                                                            | Total Fees: -                                                                                                    |
|      |                                                                            | User Interface: Payment is displayed. A non-legally aided applicant is required to settle the certification fees.                                                                                                    |
|      | For non-legally aided applicant, payment for                               | Payment Screen ID: ECTS-APP-00015                                                                                                    |
|      | certification fees will be required.                                       | 1     2     3     4     5     6       Confirmation     Application Details     Uploading of Documents     Preview of Application Details     Payment     Acknowledgement                                                                                                    |
|      |                                                                            | CASE NUMBER © DESCRIPTION AMOUNT (HKD) ©                                                                                                    |
|      |                                                                            | All Service Fees under the Court Proceedings (Electronic Technology) (District Court) (Electronic<br>DCPI 1048/2021 Fees) Rules (except Authentication of a document by the Registrar) - Certifying translation 290.00<br>made outside the Registry from Chinese into English, or vice Versa, per page      |
|      | Click "PROCEED TO<br>PAYMENT">                                             | Total Fees : 290.00                                                                                                    |
|      |                                                                            | PROCEED TO PAYMENT                                                                                                    |

| Item | Process                       | Related screenshots for reference                                                                                                    |  |  |  |  |
|------|-------------------------------|----------------------------------------------------------------------------------------------------|--|--|--|--|
|      |                               | Applicant will be directed to Online Payment Service. Applicant                                                                                                    |  |  |  |  |
|      |                               | should read the points to note before making electronic payment.                                                                                                    |  |  |  |  |
|      |                               | Online Payment Service Screen ID: EPV-SET-0001                                                                                                    |  |  |  |  |
|      |                               | Type of Service: Judiciary Online Payment Service<br>Merchant Name: The Judiciary                                                                                                    |  |  |  |  |
|      |                               | e-Certification and TranslationTransaction Reference T0355000028                                                                                                    |  |  |  |  |
|      |                               | Transaction Date:         09/02/2022           Total Amount:         HKD 290.00                                                                                                    |  |  |  |  |
|      | Select a "Payment<br>Method"> | Payment Method:                                                                                                    |  |  |  |  |
|      |                               |                                                                                                    |  |  |  |  |
|      |                               | CANCEL PAY                                                                                                    |  |  |  |  |
|      |                               | <ul> <li>Please take note of the transaction reference number or PRINT the page for enquiry on the payment status when necessary.</li> <li>After pressing the pay button, please DO NOT leave this page until you are redirected to the acknowledgement page, otherwise your transaction may not be successful.</li> <li>Merchant Name is applicable to credit card payment method only.</li> <li>PPS Shop&amp;Buy(PDSB) does not support payment via browsers of mobile devices (including mobile phones and tablets) at the moment. If you wints to pay by PDSB, please change to use desktop computer.</li> <li>Some users may receive an error page or have to wait for several minutes before they get a response from the credit card payment gateway. If you experience such a problem, please wait a moment and retry, or change to use PDSB to settle the payment. We apologise for any inconvenience caused.</li> <li>Different credit card issuers may have implemented different more about the Verified by Visa and MasterCard SecureCode service.</li> <li>For refund of online payment, it will normally be conducted either by way of cheque, bank draft or cash to the appropriate case party or legal representative.</li> </ul> |  |  |  |  |
|      |                               | Online Payment Service Screen ID: EPV-SET-0001                                                                                                    |  |  |  |  |
|      |                               | Type of Service: Judiciary Online Payment Service                                                                                                    |  |  |  |  |
|      |                               | Merchant Name: The Judiciary<br>e-Certification and TranslationTransaction Reference T0355000028                                                                                                    |  |  |  |  |
|      |                               | No:                                                                                                    |  |  |  |  |
|      |                               |                                                                                                    |  |  |  |  |
|      |                               | Payment Method:                                                                                                    |  |  |  |  |
|      | Click "PAY">                  |                                                                                                    |  |  |  |  |
|      |                               | <ul> <li>Please take note of the transaction reference number or PRINT the page for enquiry on the payment status when necessary.</li> <li>After pressing the pay button, please DO NOT leave this page until you are redirected to the acknowledgement page, otherwise your transaction may not be successful.</li> <li>Merchant Name is applicable to credit card payment method only.</li> <li>PPS Shop&amp;Buy(PDSB) does not support payment via browsers of mobile devices (including mobile phones and tablets) at the moment. If you wish to pay by PDSB, please change to use desktop computer.</li> <li>Some users may receive an error page or have to wait for several minutes before they get a response from the credit card payment gateway. If you experience such a problem, please wait a moment and retry, or change to use PDSB to settle the payment. We apologise for any inconvenience caused.</li> <li>Different credit card issuers may have implemented different mechanisms to authenticate the cardholder's identity during online payment. Please contact your card issuer if you want to learn more about the Verified by Visa and MasterCard SecureCode service.</li> </ul>                                         |  |  |  |  |
|      |                               | <ul> <li>For refund of online payment, it will normally be conducted either by way of cheque, bank draft or cash to the appropriate case party or legal representative.</li> </ul>                                                                                                    |  |  |  |  |
|      |                               | Please wait for the transaction to be done. After transaction is done, applicant will be directed to User Interface: Acknowledgement.                                                                                                    |  |  |  |  |
|      |                               | Pending for Payment                                                                                                    |  |  |  |  |
|      |                               | Pending for Payment<br>Please do not close it before Transaction has been done                                                                                                    |  |  |  |  |
|      |                               |                                                                                                    |  |  |  |  |
|      |                               |                                                                                                    |  |  |  |  |

| Item | Process                                 | Related screenshots for reference                                                                                                    |
|------|-----------------------------------------|----------------------------------------------------------------------------------------------------|
| 12.  | <u>Acknowledgement</u>                  | <ul> <li>User Interface: Acknowledgement is displayed. The system has received the application and the result will be sent to the message box of the applicant after reviewing process.</li> <li>If the applicant is legally aided, 2 functions are available: <ol> <li>VIEW APPLICATION DETAILS</li> <li>SAVE ACKNOWLEDGEMENT</li> </ol> </li> </ul>                                                                                                    |
|      |                                         | <text><text><text><text><text></text></text></text></text></text>                                                                                                    |
|      |                                         | <ul> <li>If the applicant is non-legally aided, 3 functions are available:</li> <li>1. VIEW APPLICATION DETAILS</li> <li>2. SAVE RECEIPT</li> <li>3. SAVE ACKNOWLEDGEMENT</li> </ul>                                                                                                    |
|      | Click "VIEW<br>APPLICATION<br>DETAILS"> | Image: Application Details       Application of an application of a point of a point of a po |

| Item | Process                                                                                               | Related screenshots for reference                                                                                                    |
|------|----------------------------------------------------------------------------------------------------|----------------------------------------------------------------------------------------------------|
|      |                                                                                                    | User Interface: Review Application Details is displayed.                                                                                                    |
|      |                                                                                                    | Image: Section Details       Screen DE CCTS-APP-00007         Image: Section Details       Image: Section Details         Image: Section Details       Image: Section Details         Image: Section Det |
|      |                                                                                                    | Lee May                                                                                                    |
|      |                                                                                                    | No.       Document(t)       NO.OF       TARGET       NO.OF       CERTIFICATION       Source Document       TRANSLATION         0       DOCUMENT TYPE 0       SOURCE LANGUAGE 0       0       0       0       0       0       0       0       0       0       0       0       0       0       0       0       0       0       0       0       0       0       0       0       0       0       0       0       0       0       0       0       0       0       0       0       0       0       0       0       0       0       0       0       0       0       0       0       0       0       0       0       0       0       0       0       0       0       0       0       0       0       0       0       0       0       0       0       0       0       0       0       0       0       0       0       0       0       0       0       0       0       0       0       0       0       0       0       0       0       0       0       0       0       0       0       0       0       0       0       0       0       0                                                                                                          |
|      |                                                                                                    | Confirmation Form for True Copy.ic<br>Confirmation Form for True Copydeox<br>Memol/Letter for Urgent Completion :<br>Supporting Document(s) :<br>No records found.<br>Confirm that the particulars provided are true and correct to the best of my knowledge, information and belief.                                                                                                    |
|      | Click "SAVE REVIEW">                                                                                  | BACK CLOSE SAVE REVIEW                                                                                                    |
|      |                                                                                                    | There is a pop-up of "Confirm to download file?".                                                                                                    |
|      | Click "DOWNLOAD" to<br>download a pdf file of<br>eCertification Application<br>Review to your device> |                                                                                                    |
|      | Click "CLOSE" to close the pop-up box>                                                                | Confirm to download file?                                                                                                    |
|      | Click "BACK" to return to<br>User Interface:<br>Acknowledgement>                                      | CLOSE DOWNLOAD                                                                                                    |
|      |                                                                                                    |                                                                                                    |

| Item | Process | Related screen                                    | shots fo          | or refer           | ence              |                               |                        |                      |              |
|------|---------|---------------------------------------------------|-------------------|--------------------|-------------------|-------------------------------|------------------------|----------------------|--------------|
|      |         | Downloaded pdf                                    | file: e           | Certifica          | tion A            | pplicatio                     | n Review               | V                    |              |
|      |         |                                                   |                   |                    |                   |                               |                        |                      |              |
|      |         |                                                   |                   |                    |                   |                               |                        |                      |              |
|      |         | Civi1 Cr                                          | iminal            |                    |                   |                               |                        |                      |              |
|      |         | I have tried to agree the                         |                   |                    | n with the        | other parties                 | but without            | success.             |              |
|      |         | In compliance with Prac<br>I shall serve this pro |                   |                    | 1 montine .       | uithin thurs d                |                        |                      |              |
|      |         | ✓ Yes No                                          |                   |                    | i par cres        | within three t                | ays.                   |                      |              |
|      |         | ✓ I annex herewith                                | the origina       | 1 proposed/c       | ertified 1        | translation of                | the other par          | rty.                 |              |
|      |         | Annex:                                            |                   |                    |                   |                               |                        |                      |              |
|      |         | Proposed Translati                                |                   |                    | ed transla        | tion from the                 | other party            |                      |              |
|      |         |                                                   | ed any prop       | usedy cer till     | eu transia        | teron from the                | other party.           |                      |              |
|      |         | Case Number:<br>DCPI 1048/2021                    |                   |                    |                   |                               |                        |                      |              |
|      |         | Court:                                            |                   |                    |                   | Trial Date                    |                        |                      |              |
|      |         | District Court                                    |                   |                    |                   | N/A                           |                        |                      |              |
|      |         | Applicant:                                        |                   |                    |                   | <b>Of:</b><br>Lawfirm A       |                        |                      |              |
|      |         | Telephone No.(1):                                 | 1                 |                    |                   | Telephone                     | No.(2):                |                      |              |
|      |         | 23888888                                          |                   |                    |                   | N/A                           |                        |                      |              |
|      |         | Person-in-charge:                                 |                   |                    |                   |                               |                        |                      |              |
|      |         | Lee May<br>Telephone No PIC(1):                   |                   |                    |                   | Telephone                     | No PIC(2):             |                      |              |
|      |         | 98888888                                          |                   |                    |                   | N/A                           |                        |                      |              |
|      |         | Next Hearing Date:                                |                   |                    |                   | Not to be                     | Warned before          | :                    |              |
|      |         | N/A<br>Legally Aided? :                           |                   |                    |                   | N/A                           |                        |                      |              |
|      |         |                                                   |                   |                    |                   |                               |                        |                      |              |
|      |         | To Be Advised: E                                  | stimated Co       | llection Dat       | e:                | Total Esti                    | mated Charge           | (HKD) :              |              |
|      |         | 0                                                 | 1/03/2022         |                    |                   | 290.00                        |                        |                      |              |
|      |         | Document(s) for Certificati                       | on of Transla     | ation:             |                   |                               |                        |                      |              |
|      |         | No. Doc. Type Source Language                     | No.of<br>Pages(S) | Target<br>Language | No.of<br>Pages(T) | Certification<br>Charge (HKD) | Source Doc.            | Translation          | True<br>Copy |
|      |         | 1 Affirmati English                               | 10                | Chinese            | 10                | 290.00                        | Source<br>Document.pdf | Translation.do<br>cx | 1            |
|      |         | Confirmation Form for True                        | Сору:             | •                  |                   |                               |                        | •                    |              |
|      |         | Confirmation Form for True                        | Copy.docx         |                    |                   |                               |                        |                      |              |
|      |         | Memo/Letter for Urgent Com                        | pletion:          |                    |                   |                               |                        |                      |              |
|      |         | Supporting Document(s):                           |                   |                    | Subm              | ission Date/Tim               | в:                     |                      |              |
|      |         | N/A                                               |                   |                    | 09/0              | 2/2022 15:57:56               |                        |                      |              |
|      |         | I confirm that the p<br>belief.                   | particulars p     | rovided are tr     | ue and corr       | ect to the best               | of my knowledge        | , information an     | d            |
|      |         |                                                   |                   |                    |                   |                               |                        |                      |              |

| Item | Process                    | Related screenshots for reference                                                                                                    |
|------|----------------------------|----------------------------------------------------------------------------------------------------|
|      |                            | Acknowledgement Screen ID. ECT5-APP-00016                                                                                                    |
|      |                            |                                                                                                    |
|      |                            | Confirmation Application Details Uploading of Preview of Payment Acknowledgement<br>Documents Application Details                                                                                                    |
|      |                            | This is to inform you that we have received your application (Ref. No.CT2022000148) of Case No. DCPI 1048/2021. The application result will be sent to your message box after the reviewing process.                                                                                                    |
|      |                            | Acknowledgement                                                                                                    |
|      |                            | e-Certification dTranslation Transaction Reference No. : e-Payment Transaction Reference No. :<br>C22220250500084<br>e-Payment Transaction Date Time : e-Payment Method :<br>0@10/2022155751 Credit Card(VISA)                                                                                                    |
|      |                            | Transaction Summary                                                                                                    |
|      |                            | CASE NO. 0         PAYNERT ITEM(S) 0         FEE (HKD) 0           All Service Rese under the Court Proceedings (Electronic Technology) (District Court) (Electronic Feel) New Service Reservice Reserv |
|      |                            | from Chinese into English, or vice versa, per page                                                                                                    |
|      | Click "SAVE RECEIPT">      | VIEW APPLICATION DETAILS SAVE RECEIPT SAVE ACKNOWLEDGEMENT                                                                                                    |
|      |                            |                                                                                                    |
|      |                            | There is a pop-up of "Confirm to download file?".                                                                                                    |
|      |                            |                                                                                                    |
|      | Click "DOWNLOAD" to        |                                                                                                    |
|      | download a pdf file of     |                                                                                                    |
|      | Receipt to your device>    | Confirm to download file?                                                                                                    |
|      |                            | CLOSE DOWNLOAD                                                                                                    |
|      | Click "CLOSE" to close the | CLOSE DOWNLOAD                                                                                                    |
|      | pop-up box>                |                                                                                                    |
|      |                            | Downloaded pdf file: Payment Receipt                                                                                                    |
|      |                            | 1 / 1                                                                                                    |
|      |                            |                                                                                                    |
|      |                            | 司法機構<br>JUDICIARY                                                                                                    |
|      |                            |                                                                                                    |
|      |                            | Payment Receipt                                                                                                    |
|      |                            | e-Payment Transaction Reference No: C202202095000814<br>Court Level: District Court                                                                                                    |
|      |                            | Submitted By: Dr. Chan bs ou(LAWFIRMA.1faou9)                                                                                                    |
|      |                            | Payer: Lawfirm A<br>e-Payment Transaction Date Time: 09/02/2022 15:57:51                                                                                                    |
|      |                            | e-Payment Method: Credit Card (VISA)                                                                                                    |
|      |                            | Total(HKD): 290.00                                                                                                    |
|      |                            | Transaction Summary:                                                                                                    |
|      |                            | $N_{0}$ e-Payment Receipt Case No(c) Case Type(c) DEN(c) Payment Item(c) Eee(HVD)                                                                                                    |
|      |                            | NO.<br>1 12-099-2022-000796 DCPI 1048/2021 Personal Injuries N/A All Service Fees under the 29.00<br>Court Proceedings                                                                                                    |
|      |                            | (Electronic Technology)<br>(District Court)<br>(Electronic Fees) Rules                                                                                                    |
|      |                            | (except Authentication of<br>a document by the<br>Registrar) - Certifying                                                                                                    |
|      |                            | translation made outside<br>the Registry from Chinese<br>into English, or vice                                                                                                    |
|      |                            | versa, per page                                                                                                    |

| Item         Process         Related screenshots for reference                                                                                                    |                                                                                   |
|----------------------------------------------------------------------------------------------------|-----------------------------------------------------------------------------------|
| Acknowledgement                                                                                                    | Screen ID: ECTS-APP-00016                                                         |
|                                                                                                    | <b>56</b>                                                                         |
| Confirmation Application Details Uploading of Provide Application                                                                                                    | w of Payment Acknowledgement                                                      |
| This is to inform you that we have received your application (Ref. No.CT2022000148) of Case No. DCPI 1048/2021. Ti<br>process.                                                                                        | he application result will be sent to your message box after the reviewing        |
| Acknowledgement  e-Certification of translation Transaction Reference No.: c202202095000 c202202095000                                                                                                    | saction Reference No. :<br>814                                                    |
| e-Payment Transaction Date Time : e-Payment Meth<br>09/02/2022 15:57 51 Credit Card(VISA<br>Transaction Summary                                                                                                    | nod :                                                                             |
| CASE NO. 0 PAYMENT ITEM(5) 0                                                                                                    | FEE (HKD) 0                                                                       |
| All Service Fees under the Court Proceedings [Bectronic Technology] (D<br>DCPI 1048/2021 [except Automication of a document by the registral - Certifying trans<br>from Chinese into English, or vice versa, per page | strict Court, leifectronic Fees, kuies<br>Jation made outside the Registry 290.00 |
| VIEW APPLICATION DETAILS SAVE RECEIPT                                                                                                    | SAVE ACKNOWLEDGEMENT                                                              |
| Click "SAVE                                                                                                    | SAVE ACKNOWLEUGEMENT                                                              |
| ACKNOWLEGEMENT"> There is a pop-up of "Confirm to downlo                                                                                                    | ad file?".                                                                        |
|                                                                                                    |                                                                                   |
|                                                                                                    |                                                                                   |
|                                                                                                    |                                                                                   |
| Click "DOWNLOAD" to Confirm to downlo                                                                                                    | bad file?                                                                         |
| download a pdf file of<br>eCertification                                                                                                    | DOWNLOAD                                                                          |
| Acknowledgement to your                                                                                                    |                                                                                   |
| device>                                                                                                    |                                                                                   |
| Click "CLOSE" to close the Downloaded pdf file: eCertification Ackr                                                                                                    | lowledgement                                                                      |
| pop-up box>                                                                                                    |                                                                                   |
|                                                                                                    |                                                                                   |
|                                                                                                    |                                                                                   |
| Acknowledgement                                                                                                    |                                                                                   |
| Notice: N/A                                                                                                    |                                                                                   |
| e-Certification of Translation T0355000028                                                                                                    |                                                                                   |
| e-Payment Transaction C202202095000814<br>Reference No. :                                                                                                    |                                                                                   |
| e-Payment Transaction 09/02/2022 15:57:51<br>Date Time :                                                                                                    |                                                                                   |
| e-Payment Method : Credit Card(VISA)                                                                                                    |                                                                                   |
| Transaction Summary                                                                                                    |                                                                                   |
| No. Case No. Payment Item(s)                                                                                                    | Fee (HKD)                                                                         |
| 1DCPI 1048/2021All Service Fees under the Court<br>Technology) (District Court) (Ele<br>(except Authentication of a docum<br>Certifying translation made outsi<br>Chinese into English, or vice ver                   | ectronic Fees) Rules<br>ment by the Registrar) - 290.00<br>de the Registry from   |
|                                                                                                    |                                                                                   |

| Item | Process                                               | Related screenshots for reference                                                                                                    |
|------|-------------------------------------------------------|----------------------------------------------------------------------------------------------------|
|      | Click "Home">                                         | Welcome to Judiciary Web Portal!       You can access the services of the integrated Court Case Management Syste         Home       District Court          Electronic Filing          Inspection of Document           Bailiff Related Services           Certification of<br>Translation Service          Submit Application          Maintain Draft<br>Application          Download Certified<br>Documents          Download Certified<br>Documents          Other Electronic Services           Other Electronic Services                                                                                                    |
|      | Click the message header to read the message content> | Message box with message header(s) appears on the landing page.                                                                                                    |
|      |                                                       | The message content is shown with the application reference number.  Message Details Screen ID: EXT-MSC-00  C Back  Prof No: CT2022000148] Application Pending Acceptance 申請尚待接受 Date/Time 09/02/2022 15:8  From Court Language Section To Court Language Section To Court Language Section To LAWFIRMA.Ifaou9  This message serves to inform you that your application (Ref No: CT2022000148) was received on 09/02/2022. We will inform you of the application result after this reviewing process.  Hethall, #09Heth ( @Hethall : CT2022000148 ) Edit2022年02月09日收退, 完成當批後, 我們會通知你申請論果.  Attachment(s)  Imple Certificatiopdf Imple Certificatiopdf Imple Certificatio |

| Item          | Process                                                                                                    | Related screenshots for reference                                                                                                    |
|---------------|----------------------------------------------------------------------------------------------------|----------------------------------------------------------------------------------------------------|
| 13.           | Logout user account<br>To logout user account,<br>click the icon next to the<br>Login Name at the top right<br>corner> | OP February 2022, Wednesday HKT 14:50         Marcount logged out.         Screen ID: PTAL-SC-0000         Screen ID: PTAL-SC-0000         Screen ID: PTAL-SC-0000         Screen ID: PTAL-SC-0000         Screen ID: PTAL-SC-0000         Screen ID: PTAL-SC-0000         You have successfully logged out.         LOCIM AGAIN                                                                                                    |
| 14.       15. | Internal Process by<br>Judiciary         Receive Acceptance<br>message                                                 | Applicant will receive message in iCMS message box after<br>completion of internal review of the application by Judiciary<br>Message box with message header(s) appears on the landing page.                                                                                                    |
|               | Login user account><br>Access message box><br>Click the message header to<br>read the message content>                 | Wetcome to Judiclary Web Portal: You can access the services of the Integrated Court Case Management System (*ICMS*) in this portal.           Integration         Integration         Screen ID: EXT-MSC-00001           Integration         Integration         Integration         Screen ID: EXT-MSC-00001           Integration         Integration         Integration         Integration         Integration           Integration         Integration         Integration         Integration         Integration           Integration         Integration         Integrategration         Integration |
|               |                                                                                                    |                                                                                                    |

| Item | Process | Related screenshots for reference                                                                                                    |
|------|---------|----------------------------------------------------------------------------------------------------|
|      |         | The message content is shown. Application is accepted with Job                                                                                                    |
|      |         | Number assigned. Separate message(s) will be sent when the job(s)                                                                                                    |
|      |         | is/are available for download.                                                                                                    |
|      |         | Message Details Screen ID                                                                                                    |
|      |         | SBack [Ref No.: CT2022000148] Result of Application [Document(s) Accepted] 申請結果[文件已獲接受] Date/Time 11/02/2022 15:55 From Court Language Section To LAWFIRMA.Ifacu9 This message serves to inform you that your application (Ref No: CT2022000148) was accepted at 3:55 PM on 11/02/2022. Job No. CVV0001/22 is assigned for the document(s). Nature of Document(s): Affirmation Separate message(s) will be sent when the job(s) is/are completed and documents are available for retrieval and download. |
|      |         | For enquiries, please contact us at 2582 2904.<br>特出通知,你的申請(參考编號:CT2022000148)已於2022年02月11日15時55分連接受。                                                                                                    |
|      |         | 1990年19月1日1日(1999年19月1日)(1997年19月1日)(1970年19月1日)1995年19月1日)1995年19月1日)1995年19月1日)1995年1995年1995年1995年1995年1995年1995年1995                                                                                                    |
|      |         | 文件性質:非宗教式誓詞                                                                                                    |
|      |         | 有關工作完成以及相關文件可供下數時,會另有訊息通知。<br>如肯查詢,講致電2582 2904聯絡我們。                                                                                                    |
|      |         |                                                                                                    |

Internal process by Judiciary